# **INSTALLATIONS UND BEDIENUNGSANLEITUNG**

## **OPUS greenNet Steck Aktor 1-Kanal**

Der OPUS greenNet Steck Aktor ist für den Betrieb mit OPUS greenNet Sender geeignet.

Das OPUS greenNet Funksystem arbeitet auf der europäisch harmonisierten Frequenz 868,3MHz.

In den OPUS greenNet Steck Aktor können bis zu 30 Sender eingelernt werden.

#### **561.327** OPUS greenNet Steck Aktor

**561.328** OPUS greenNet Steck Aktor mit zuschaltbarem 1 Level Repeater

**Technische Daten:**

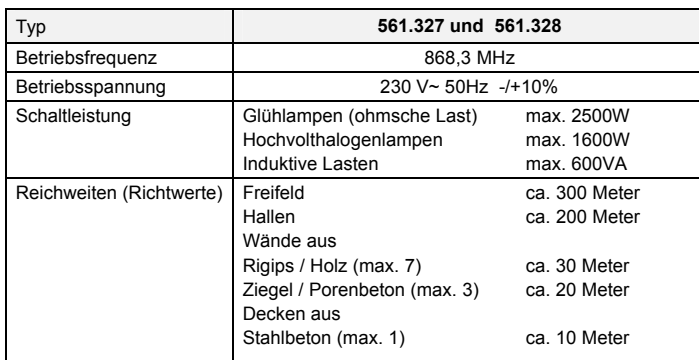

Die Reichweite des OPUS greenNet Systems kann von den oben genannten Richtwerten abweichen, da die objektbezogenen Gegebenheiten hierbei nicht berücksichtigt werden können.

Je nach Ausrichtung von Sender und zugehörigen Empfängern, deren Antennen ebenfalls Einfluss auf die Sendedistanz haben, sowie dem Gebäudeaufbau und der Lage von Hindernissen im Übertragungsweg können sich andere Reichweiten ergeben.

Die Reichweite kann zusätzlich negativ beeinflußt werden durch:

- Montage des Wandsenders auf Metallwänden
- Bleiglas oder metallbeschichtetes Glas
- Dämmwolle mit Metallfolie

Im Zweifelsfall sollten rechtzeitige Reichweitentests z.B. mit dem Feldstärken- Messgerät EPM 100 durchgeführt werden.

Den OPUS greenNet Steck Aktor nicht in Gehäuse aus Metall oder in unmittelbarer Nähe von größeren Metallobjekten verwenden.

#### **Empfänger mit Repeater:**

Mit dem im Typ 561.328 eingebauten Drehschalter kann für den OPUS greenNet Steck Aktor eine 1. Level Repeater Funktion zugeschaltet werden.

Der OPUS greenNet Steck Aktor empfängt und verstärkt dann alle Signale von OPUS greenNet Sender oder Sensoren die nicht bereits durch einen Repeater gelaufen sind (1. Level).

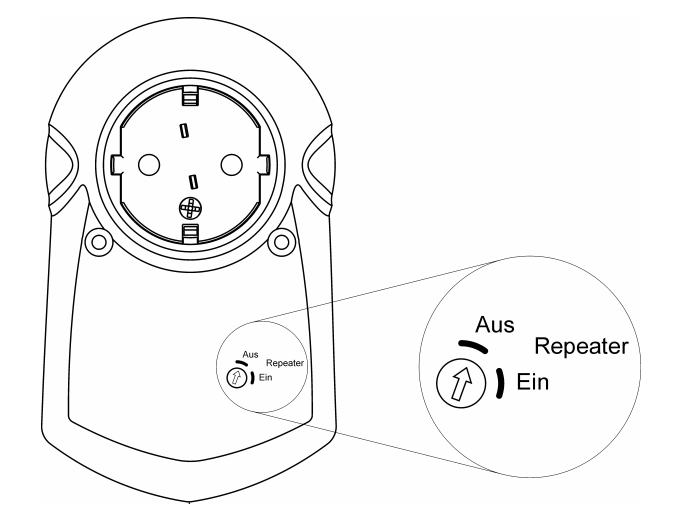

# **Programmierung:**

# **Sender einspeichern:**

Bitte beachten Sie, dass die Sender beim Programmieren nicht weiter als 5 Meter entfernt sein dürfen, da der Empfänger im Programmiermodus mit einer eingeschränkten Reichweite arbeitet.

Drücken sie die Taste LRN (ca. 0,5 Sekunden) bis die LED rot zu blinken beginnt.

Der OPUS greenNet Steck Aktor befindet sich jetzt im Programmiermodus. Der Ausgang (die angeschlossene Last) wird ebenfalls im 1 Sekunden Rhythmus ein- und ausgeschaltet.

Drücken Sie nun die Taste des Senders die Sie einspeichern möchten. Das Blinken der LED stoppt und sie leuchtet ca. 4 Sekunden dauerhaft und zeigt damit an, dass die Speicherung des Senders erfolgreich war. Sobald die LED wieder zu blinken beginnt, kann der nächste Sender eingespeichert werden.

Wird kein weiterer Sender eingespeichert, verlässt der OPUS greenNet Steck Aktor den Programmiermodus nach 30 Sekunden selbständig. Der Programmiermodus kann manuell durch Drücken der LRN Taste beendet werden.

## **Löschen aller eingespeicherten Sender:**

Drücken Sie die Taste CLR ca. 2 Sekunden lang, bis die LED rot zu blinken beginnt. Alle eingespeicherten Sender sind jetzt gelöscht. Anschließend ist der Empfänger wieder im Programmiermodus und es können Sender neu eingespeichert werden.

#### **Selektives Löschen einzelner Sender:**

Drücken Sie die Taste LRN (ca. 0,5 Sekunden) bis die LED rot zu blinken beginnt.

Der OPUS greenNet Steck Aktor befindet sich jetzt im Programmiermodus. Der Ausgang (die angeschlossene Last) wird ebenfalls im 1 Sekunden Rhythmus ein- und ausgeschaltet.

Drücken sie nun die Taste des Senders, die Sie löschen möchten. Das Blinken der LED stoppt und die LED bleibt ca. 4 Sekunden ausgeschaltet, sie zeigt damit an, dass die Löschung des Senders erfolgreich war. Sobald die LED wieder zu blinken beginnt, kann der nächste eingespeicherte Sender gelöscht oder neue Sender eingespeichert werden.

### **Im Störungsfall:**

## **Keine Funktion!**

- **Ist die am Empfänger angeschlossene Last in Ordnung?**
- **Ist der Empfänger außerhalb der Reichweite des Senders?**  Bewegen Sie sich mit dem Sender auf den Empfänger zu und überprüfen Sie dann die Funktion. Oder überprüfen Sie die Empfangsqualität des Sendersignals an der Empfängerposition mit Hilfe des Feldstärke- Messgerätes EPM 100.
- **Ist der Sender richtig in dem Empfänger eingespeichert?**  Löschen Sie eventuell noch einmal die in dem Empfänger eingespeicherten Sender und speichern Sie die gewünschten Sender neu in den Empfänger.

#### **Selbständiges Ein- bzw. Ausschalten des Empfängers!**

 Dies kann nur der Fall sein, wenn der Empfänger von einem anderen Sender Befehle erhält. Löschen Sie alle eingespeicherten Sender aus dem Empfänger und speichern Sie nun die gewünschten Sender neu in den Empfänger ein.

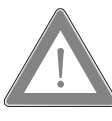

Der OPUS greenNet Steck Aktor darf nur in geschlossenen und trockenen Räumen verwendet werden.

Der Empfänger darf bei sichtbaren Beschädigungen nicht in Betrieb genommen werden bzw. muss bei sichtbaren Beschädigungen sofort außer Betrieb gesetzt werden.

Durch das Öffnen des Gerätes oder sonstige Geräteeingriffe erlischt die Gewährleistung.

Im Inneren des Gehäuses befinden sich spannungsführende Teile. Ein Öffnen des Gehäuses und berühren dieser Teile kann eine Körperverletzung zur Folge haben.

Arbeiten am 230V-Netz dürfen nur von einer Elektrofachkraft unter Berücksichtigung der gültigen Bestimmungen (z.B. DIN VDE) durchgeführt werden.

Alle Tätigkeiten dürfen nur durchgeführt werden, wenn die Netzspannung abgeschaltet ist.

Bei Nichtbeachtung können Schäden am Gerät, Brand oder andere Gefahren entstehen.

**Das Beachten dieser Anleitung ist Bestandteil unserer Garantiebedingungen.**